# CET-encryptie configureren met een GREtunnels  $\overline{\phantom{a}}$

## Inhoud

[Inleiding](#page-0-0) [Voorwaarden](#page-0-1) [Vereisten](#page-0-2) [Gebruikte componenten](#page-0-3) **[Conventies](#page-0-4)** [Configureren](#page-0-5) [Netwerkdiagram](#page-1-0) **[Configuraties](#page-1-1)** [Verifiëren](#page-3-0) [Problemen oplossen](#page-3-1) [Gerelateerde informatie](#page-3-2)

## <span id="page-0-0"></span>**Inleiding**

Om Cisco Encryption Technology (CET)-encryptie met een tunnel te configureren moet u encryptie op de interface van de tunnel configureren. Daarnaast moet u encryptie configureren op de fysieke interface die naar de uiteindelijke bestemming van de tunnel leidt.

Opmerking: CET-encryptie is nu [het einde van de levensduur.](//www.cisco.com/en/US/prod/collateral/iosswrel/ps8802/ps6948/ps1831/prod_end-of-life_notice0900aecd802a8e70.html) IPSec is het aanbevolen coderingsschema voor migratie.

## <span id="page-0-1"></span>Voorwaarden

### <span id="page-0-2"></span>Vereisten

Er zijn geen specifieke vereisten van toepassing op dit document.

#### <span id="page-0-3"></span>Gebruikte componenten

Dit document is niet beperkt tot specifieke software- en hardware-versies.

#### <span id="page-0-4"></span>**Conventies**

Raadpleeg voor meer informatie over documentconventies de [technische Tips](//www.cisco.com/en/US/tech/tk801/tk36/technologies_tech_note09186a0080121ac5.shtml) va[n](//www.cisco.com/en/US/tech/tk801/tk36/technologies_tech_note09186a0080121ac5.shtml) [Cisco.](//www.cisco.com/en/US/tech/tk801/tk36/technologies_tech_note09186a0080121ac5.shtml)

# <span id="page-0-5"></span>**Configureren**

Deze sectie bevat informatie over het configureren van de functies die in dit document worden beschreven.

N.B.: Als u aanvullende informatie wilt vinden over de opdrachten in dit document, gebruikt u het [Opdrachtplanningprogramma](//tools.cisco.com/Support/CLILookup/cltSearchAction.do) (allee[n](//tools.cisco.com/RPF/register/register.do) [geregistreerd](//tools.cisco.com/RPF/register/register.do) klanten).

#### <span id="page-1-0"></span>**Netwerkdiagram**

Het netwerk in dit document is als volgt opgebouwd:

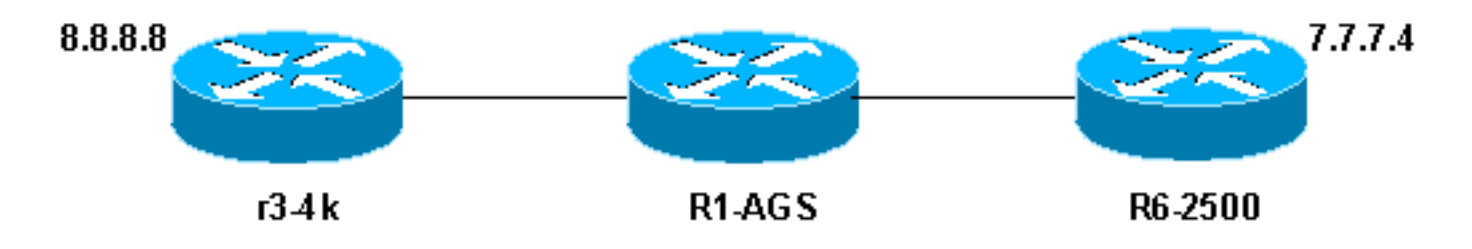

#### Opmerkingen netwerkdiagrammen

- 8.8.8.8, achter de r3-4k, en 7.7.7.4 achter de R6-2500, zijn eindstations. Als ze elkaar pingelen gaat het verkeer door de tunnel.
- De generieke Routing Encapsulation (GRE)-tunnel is ingesteld met loopback-interfaces als de tunnelbron en -bestemming.
- Het verkeer door de tunnel is ook versleuteld. De implementatie van deze optie vereist dat om tunnelverkeer te versleutelen, de crypto-kaart moet worden aangesloten op zowel de tunnelinterface als de fysieke uitgaande interface.

### <span id="page-1-1"></span>**Configuraties**

Dit document gebruikt deze configuraties:

- $\cdot$  r3-4k
- $\cdot$  R<sub>1</sub>-AGS
- $\cdot$  R6-2500

#### r3-4k

```
hostname r3-4k
  !
  crypto public-key r6-2500 02014544
   F3681B5D 32372A19 0C0CCC4B E707F829 D882CF30 A9B4DBE3
E1911E9C F6A9E162
   732558DF A20FEFAD 2ACC400E 8DDB10B1 3566FA3A E55A9BBE
00916AAD 20A0C75C
   quit
   !
   crypto map my_crypto_map 10
    set algorithm 40-bit-des
   set peer r6-2500
   match address 128
   !
   interface Loopback0
```

```
 ip address 1.1.6.1 255.255.255.0
   !
   interface Tunnel0
    ip address 5.5.5.1 255.255.255.0
   tunnel source Loopback0
   tunnel destination 2.2.6.3
   crypto map my_crypto_map
   !
    interface Ethernet0
   ip address 1.1.1.1 255.255.255.0
   description inside interface
   media-type 10BaseT
   crypto map my_crypto_map
   !
\blacksquare interface Serial0
    encapsulation frame-relay
   no ip route-cache
   !
   interface Serial0.1 point-to-point
  description outside interface
   ip address 8.8.8.1 255.255.255.0
   frame-relay interface-dlci 100
   !
   !ip classless
   ip route 0.0.0.0 0.0.0.0 1.1.1.2
   ip route 7.0.0.0 255.0.0.0 5.5.5.2
   access-list 128 permit gre host 1.1.6.1 host 2.2.6.3
   !
R1-AGS
!
  hostname R1-AGS
   !
  interface Ethernet0
   ip address 1.1.1.2 255.255.255.0
   !
  interface Serial1
   ip address 2.2.5.2 255.255.255.0
   !
  ip classless
   ip route 1.0.0.0 255.0.0.0 1.1.1.1
   ip route 2.0.0.0 255.0.0.0 2.2.5.3
R6-2500
hostname R6-2500
  !
  crypto public-key r3-4k 04D6265A
   512A7D84 43C348B7 959D2FE2 3122B285 FDA2A362 7272A835
84D03134 DB160DE1
   27CA2D24 D6C23EFE 3BE25A95 D62EA30B 0F2C3BA8 9AB6DB82
D8127238 266AC987
   quit
   !
  crypto map my_crypto_map 10
   set algorithm 40-bit-des
   set peer r3-4k
   match address 128
   !
   interface Loopback0
```

```
 ip address 2.2.6.3 255.255.255.0
 !
 interface Tunnel0
 ip address 5.5.5.2 255.255.255.0
 tunnel source Loopback0
 tunnel destination 1.1.6.1
 crypto map my_crypto_map
 !
 interface Ethernet 0
 description inside interface
  ip address 7.7.7.3 255.255.255.0
 !
 interface Serial0
 description outside interface
 ip address 2.2.5.3 255.255.255.0
 crypto map my_crypto_map
 !
 ip classless
 ip route 0.0.0.0 0.0.0.0 2.2.5.2
 ip route 7.0.0.0 255.0.0.0 7.7.7.0
 ip route 8.0.0.0 255.0.0.0 5.5.5.1
 !
 access-list 128 permit gre host 2.2.6.3 host 1.1.6.1
```
# <span id="page-3-0"></span>Verifiëren

Er is momenteel geen verificatieprocedure beschikbaar voor deze configuratie.

# <span id="page-3-1"></span>Problemen oplossen

Er is momenteel geen specifieke troubleshooting-informatie beschikbaar voor deze configuratie.

# <span id="page-3-2"></span>Gerelateerde informatie

- [IPsec-ondersteuningspagina](//www.cisco.com/en/US/tech/tk583/tk372/tsd_technology_support_protocol_home.html?referring_site=bodynav)
- [Technische ondersteuning Cisco-systemen](//www.cisco.com/cisco/web/support/index.html?referring_site=bodynav)